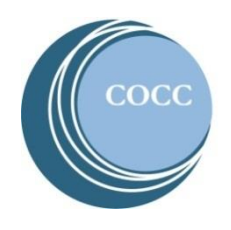

## College NOW How To View Your Grades

Final grades are a part of your student records on COCC's Bobcat Web Account. Below are instructions on how to view your grades for your College Now courses.

1. Visit [COCC's website](https://www.cocc.edu/) and click on "Student Login"

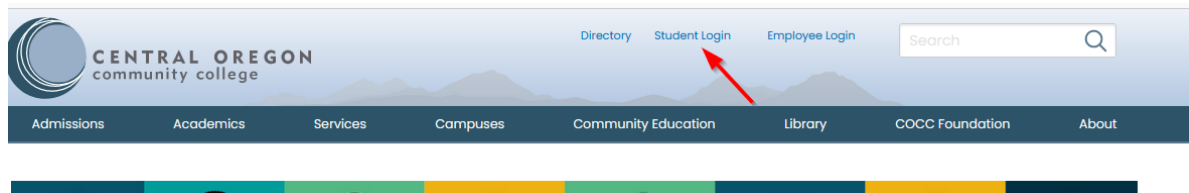

2. Select "Bobcat Web Account"

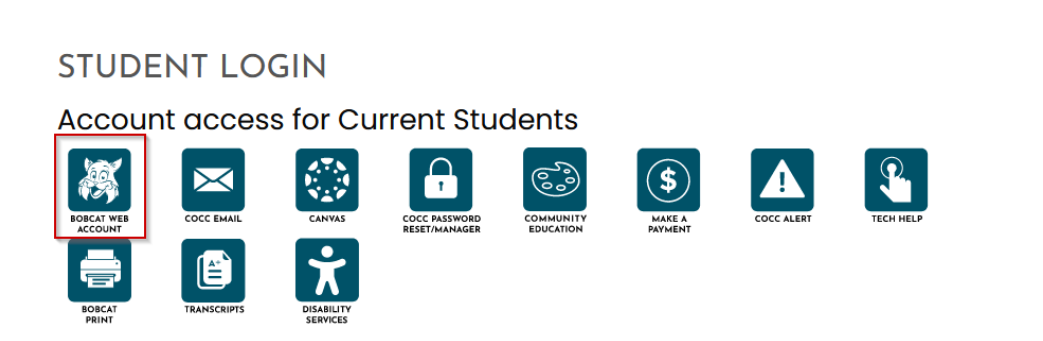

- 3. Enter your COCC username and password. If you have not activated your COCC Bobcat Web Account you will need to do that step first[. How to activate your Bobcat Web Account](https://www.youtube.com/watch?v=kqLKPLF1AL4) (video)
- 4. Select "Academic Records"

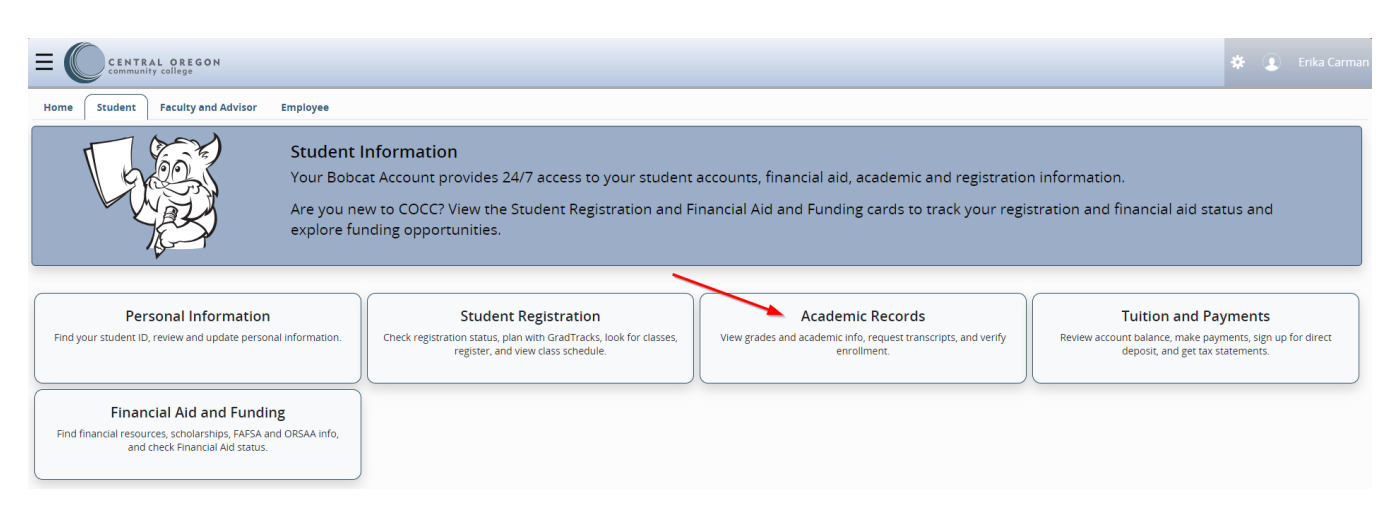

## 5. Select "View Grades"

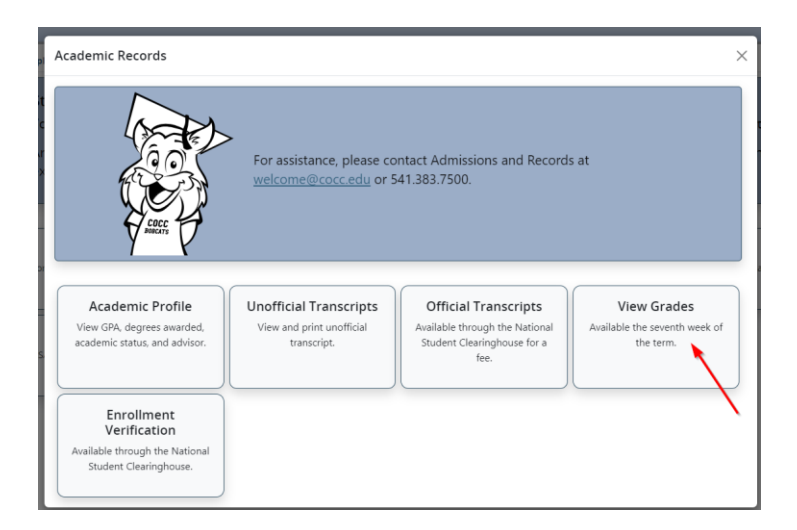

6. Select the COCC Term you took the course and the course level (credit)

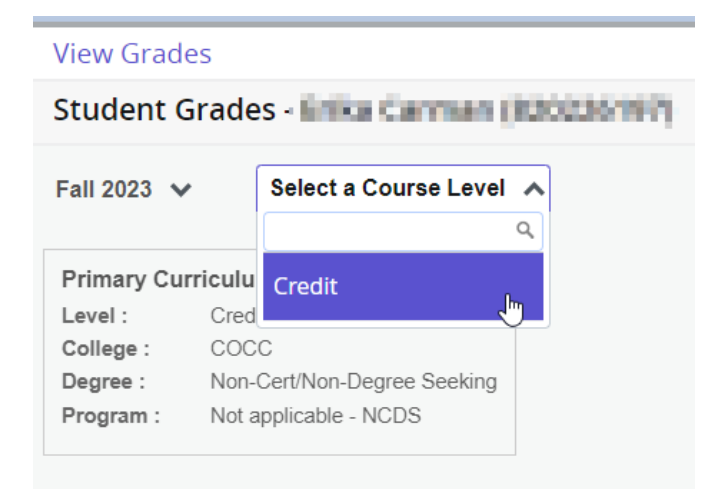

## 7. View your final grades

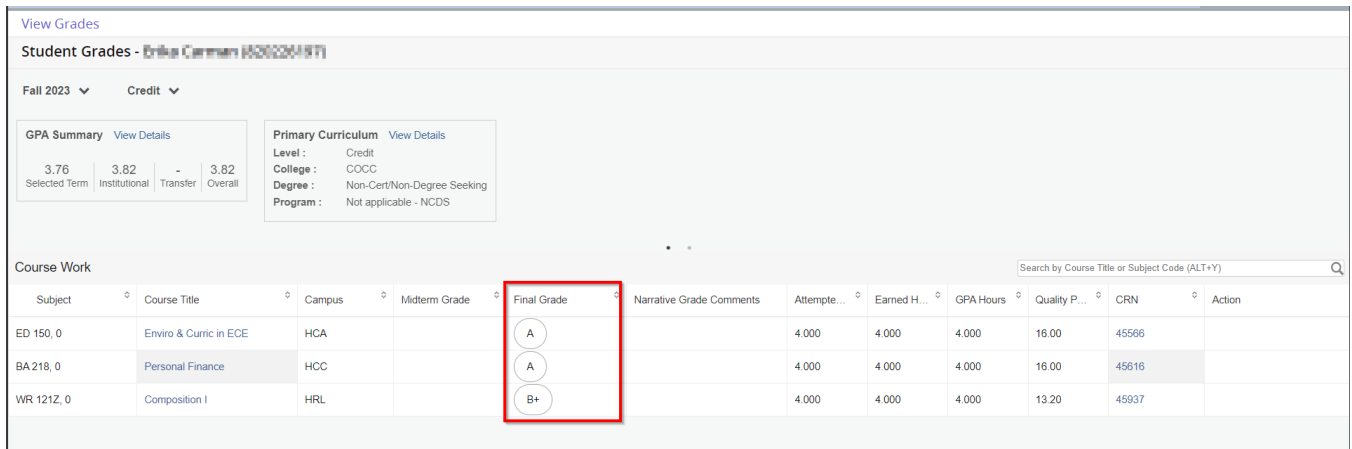